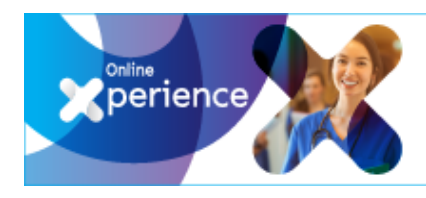

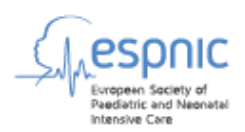

## Change the size of your slides

## Basic steps

To change the slide size:

- 1. Select the **Design** tab of the toolbar ribbon.
- Slide 2. Select **Slide Size** near the **far right end** of the toolbar.
- 3. Select **Widescreen** (16:9).

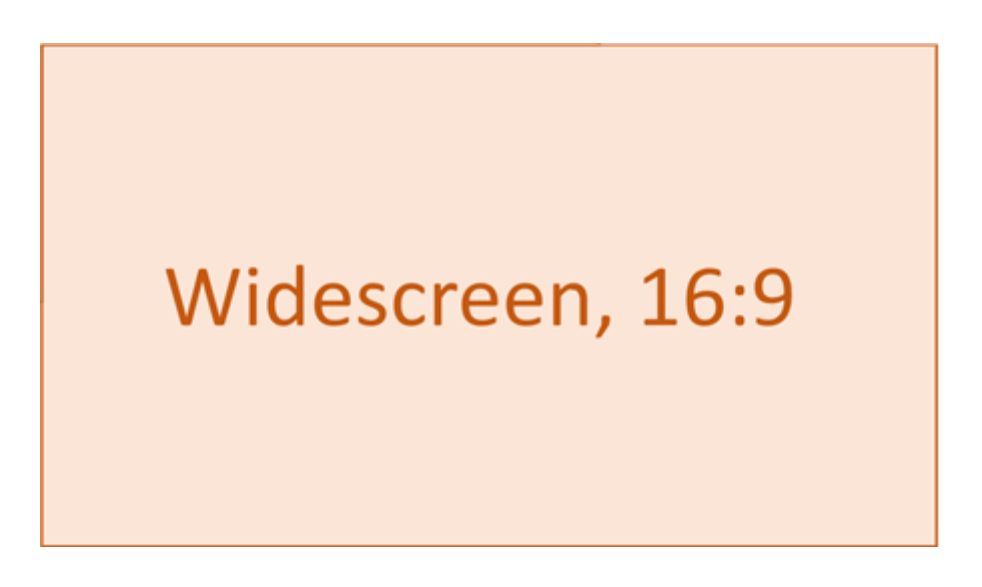